# ETRIEBSANLEITUNG **BETRIEBSANLEITUNG** 20

### ETERNA

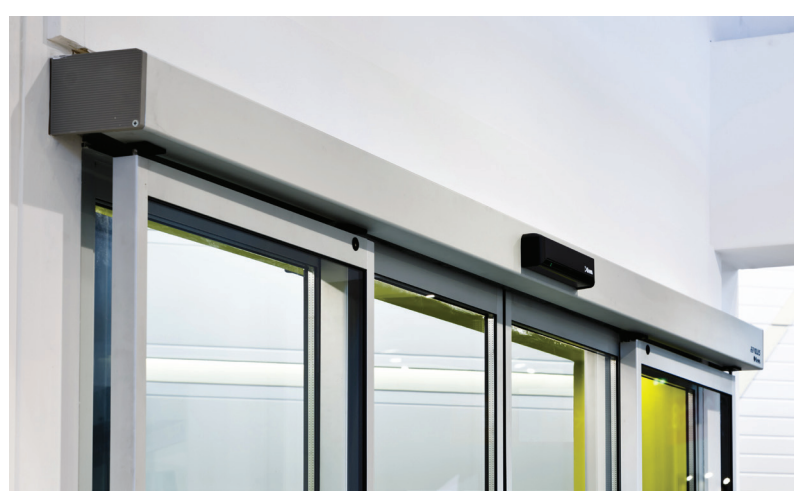

ETERNA 70 ETERNA 90 ETERNA 150 ETERNA 200 ETERNA 300t

**DE**

### **AUTOMATISCHE FUSSGÄNGER-SCHIEBETÜR**

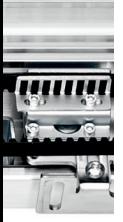

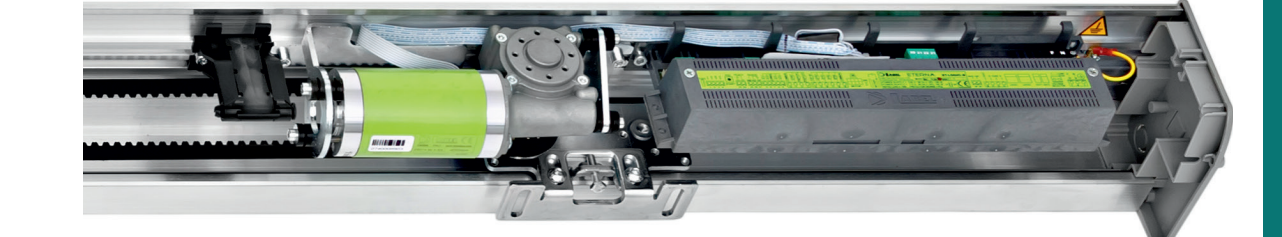

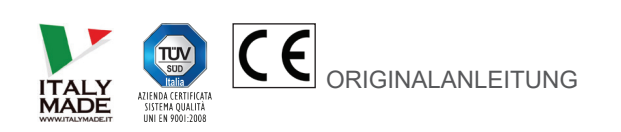

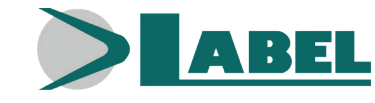

ETERNA 70/90/150/200/300T - DE - Rel.2.2 - 06/2021 - CD0709DE-MU

### **EMPFEHLUNGEN**

DIESE BETRIEBSANLEITUNG IST FÜR DEN BETRIEBER EINER AUTOMATISCHEN SCHIEBETÜRANLAGE DER FA. LABEL BESTIMMT UND SETZT VORAUS, DASS DIE INSTALLATION UND ABNAHME DER ANLAGE VON FACHPERSONAL AUSGEFÜHRT WURDE.

### **ALLGEMEINE SICHERHEITSHINWEISE**

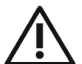

### **BEVOR DIE AUTOMATISCHE TÜR IN BETRIEB GENOMMEN WIRD, MUSS DIE VORLIEGENDE ANLEITUNG AUFMERKSAM GELESEN WERDEN.**

### **VORSCHRIFTEN**

Diese Automatisierung ist ausschließlich für die Betätigung automatischer Fußgänger-Schiebetüren ausgelegt.

Der Hersteller lehnt jegliche Haftung für eine unsachgemäße Verwendung des Produktes ab, ebenso wie für Schäden infolge von Änderungen an der Anlage, die auf eigene Initiative vorgenommen wurden.

Beim Betrieb der Anlage müssen die Unfallverhütungsvorschriften eingehalten werden.

### **ANMERKUNGEN**

Die von LABEL vorgeschriebenen Bedingungen für Betrieb und Wartung müssen eingehalten werden.

Das Gerät darf von Kindern unter 8 Jahren bzw. von Personen mit verminderten körperlichen, sensorischen oder geistigen Fähigkeiten oder von unerfahrenen Personen nur unter Aufsicht oder nach Einweisung in den sicheren Gebrauch des Geräts verwendet werden, nachdem sie die davon ausgehenden Gefahren verstanden haben.

Kinder dürfen mit dem Gerät nicht spielen.

Die vom Betreiber auszuführenden Reinigungs- und Instandhaltungsarbeiten dürfen von Kindern nur unter Aufsicht vorgenommen werden.

Wartungsarbeiten und Reparaturen dürfen ausschließlich von qualifiziertem, für dieses Produkt geschultem Personal ausgeführt werden.

### **KORREKTES VERHALTEN**

Die automatische Tür darf nur benutzt werden, wenn sie in einwandfreiem technischem Zustand ist.

Bei Ausfällen oder Funktionsstörungen, die die Sicherheit beeinträchtigen könnten, sofort den Kundendienst benachrichtigen. Durch unsachgemäßen Einsatz der Anlage können schwere Personen- und Sachschäden entstehen.

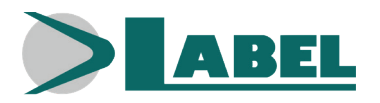

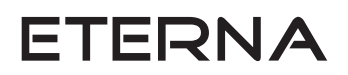

### **INHALTSVERZEICHNIS**

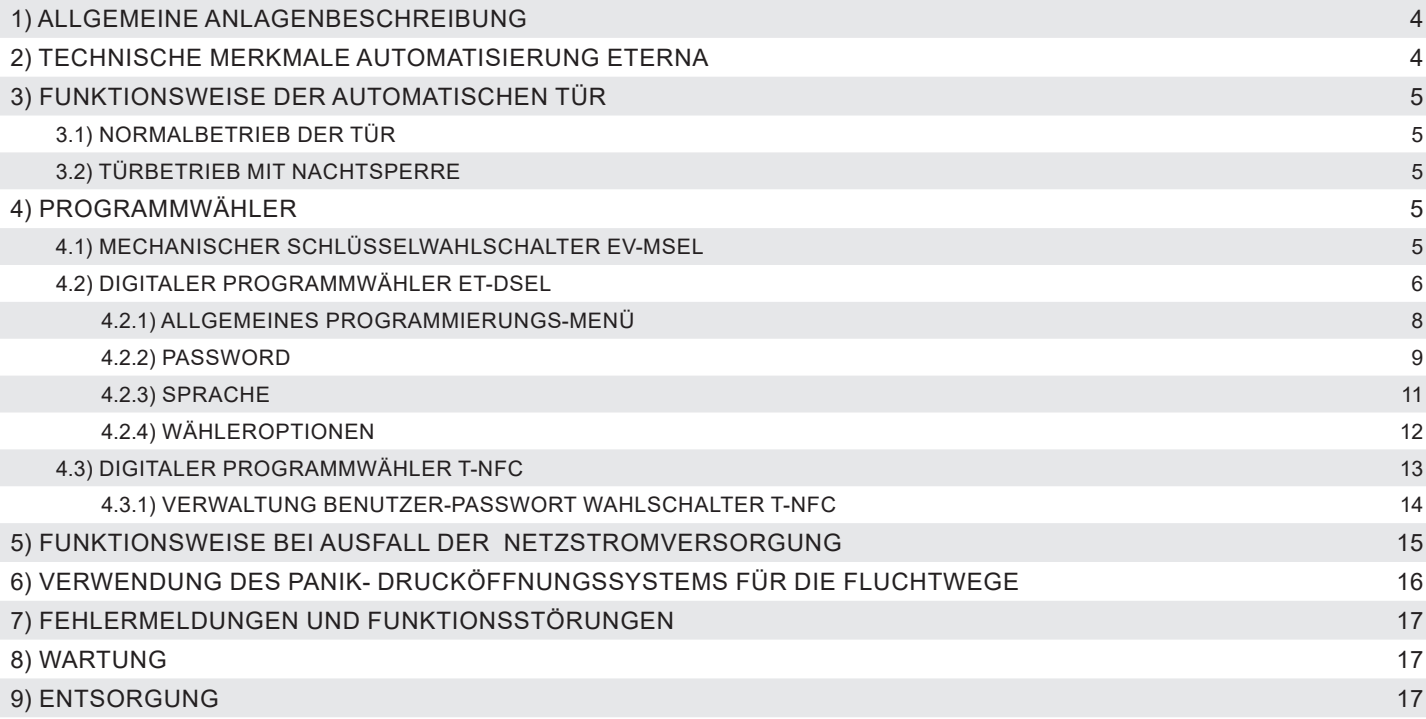

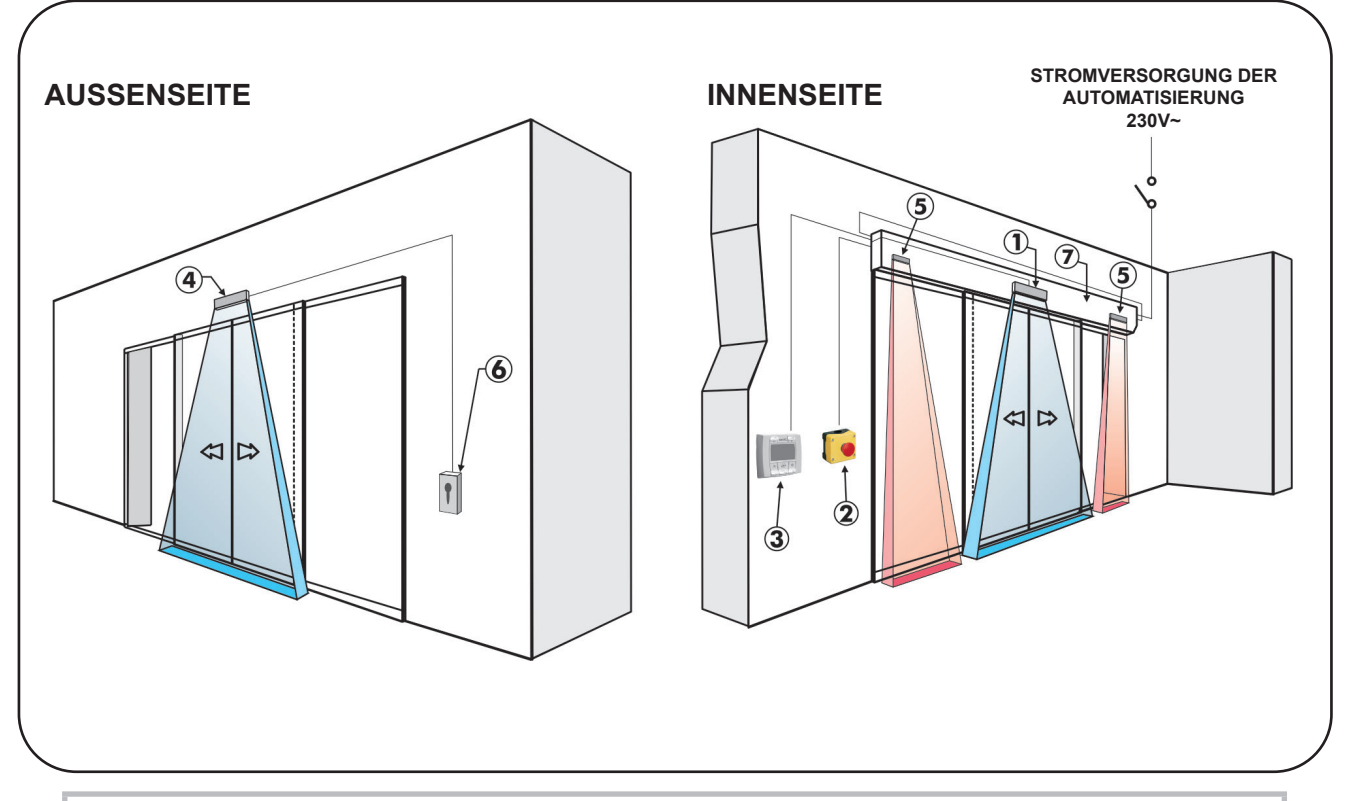

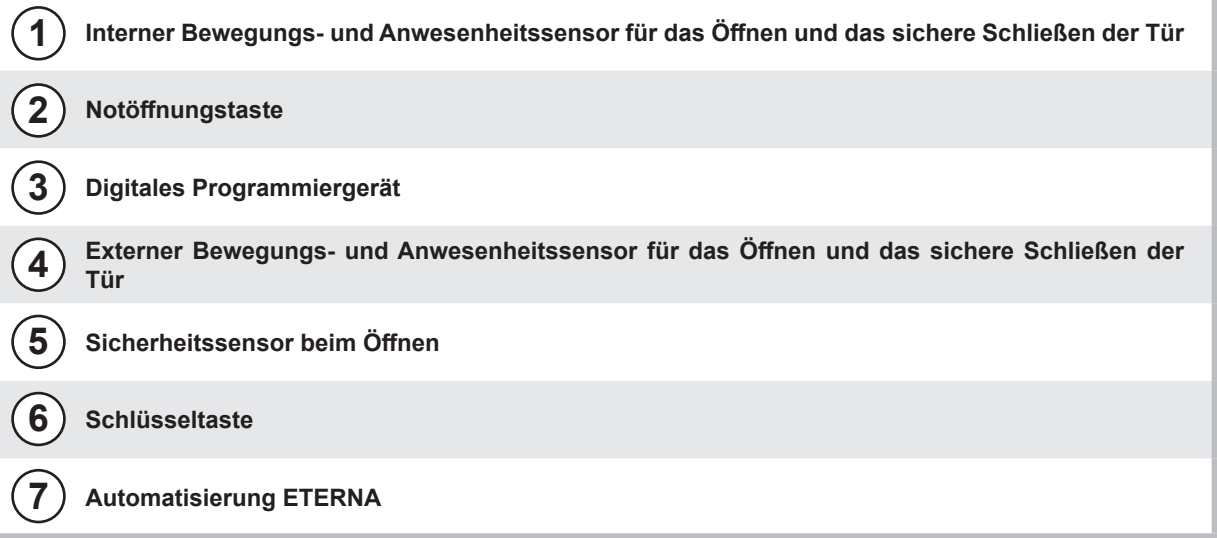

### **2) TECHNISCHE MERKMALE AUTOMATISIERUNG ETERNA**

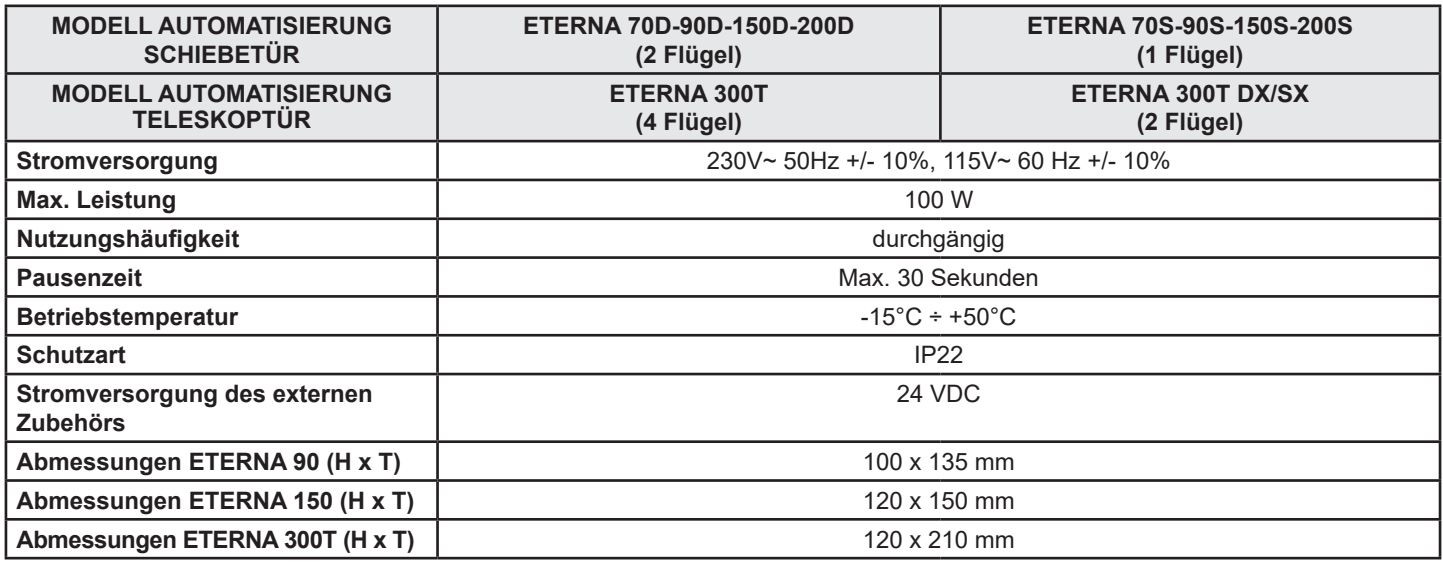

### **3) FUNKTIONSWEISE DER AUTOMATISCHEN TÜR**

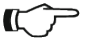

Vor Inbetriebnahme der Tür stets beim Kundendiensttechniker die Betriebsarten der Automatisierung erfragen.

Die Netzstromversorgung anhand des Systemschalters einschalten.

Die Elektroniksteuerung des Automatisierungssystems gibt einen kurzen Piepston ab, was bedeutet, dass die Tür nun mit Strom versorgt wird.

Beim ersten Öffnungsbefehl wird ein Kalibrierungsablauf eingeleitet, bei dem die Tür sehr langsam bis zum Ende des Hubs geöffnet wird, bis der Anschlagpunkt erreicht ist. Nach Ablauf der Pausenzeit schließt sich die Tür mit normaler Geschwindigkeit.

### **3.1) NORMALBETRIEB DER TÜR**

**ACHTUNG!!**

- Bei Ansprechen des Erfassungsbereichs der Bewegungssensoren (interner und/oder externer Radar) wird die Tür geöffnet und bleibt offen, solange die Sensoren die Präsenz erfassen. Danach schließt sich die Tür bei Ablauf der Pausenzeit.
- Bei Betätigen der manuellen Öffnungstaste wird die Tür geöffnet und bleibt offen, solange die Taste gedrückt gehalten wird. Danach schließt sich die Tür bei Ablauf der Pausenzeit.
- Wenn der Sicherheitssensor des Schließvorgangs die Anwesenheit einer Person erkennt, wird die Tür sofort wieder geöffnet und bleibt offen, solange der Sensor angesprochen bleibt.
- Wenn der Sicherheitssensor beim Öffnen auf ein Hindernis stößt, wird die Tür gebremst und bewegt sich sehr langsam bis zum Ende des Öffnungshubs.
- Wenn die Tür während des Öffnens auf ein Hindernis stößt, wird sie gestoppt und schließt sich dann wieder. Beim nächsten Öffnen verlangsamt die Tür ihre Bewegung an dem Punkt, an dem sie vorher auf ein Hindernis gestoßen war, um ein weiteres Anstoßen zu vermeiden.
- Wenn die Tür während des Schließens auf ein Hindernis stößt, wird sie gestoppt und öffnet sich dann wieder. Beim nächsten Schließen verlangsamt die Tür ihre Bewegung an dem Punkt, an dem sie vorher auf ein Hindernis gestoßen war, um ein weiteres Anstoßen zu vermeiden.

### **3.2) TÜRBETRIEB MIT NACHTSPERRE**

- Die Tür kann nicht anhand des externen oder internen Radars geöffnet werden.
- Die Tür kann durch Betätigen der Öffnungstaste OPEN oder, sofern vorgesehen, mit der Spyco- Fernsteuerung geöffnet werden.
- Die Sicherheitsfunktionen (Sensoren und Verhalten bei Antreffen eines Hindernisses) sind aktiv und arbeiten auf die gleiche Weise, die in Abschn. 3.1 für den Normalbetrieb beschrieben sind.

### **4) PROGRAMMWÄHLER**

Der Programmwähler gestattet dem Betreiber der Tür die Wahl der Betriebsart. Nach Belieben kann der mechanische Schlüsselwahlschalter EV-MSEL oder das digitale Programmiergerät ET-DSEL verwendet

Nachstehend sind die einzelnen Programmwähler detailliert beschrieben.

### **4.1) MECHANISCHER SCHLÜSSELWAHLSCHALTER EV-MSEL**

### **BETRIEBSMODUS**

werden.

Den Schlüssel in den Wahlschalter EV-MSEL einstecken und durch Drehen das gewünschte Programm auswählen.

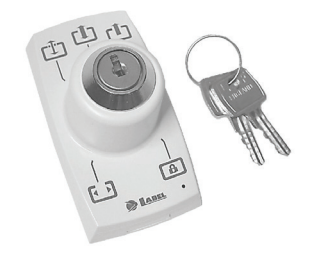

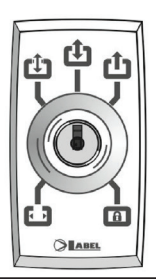

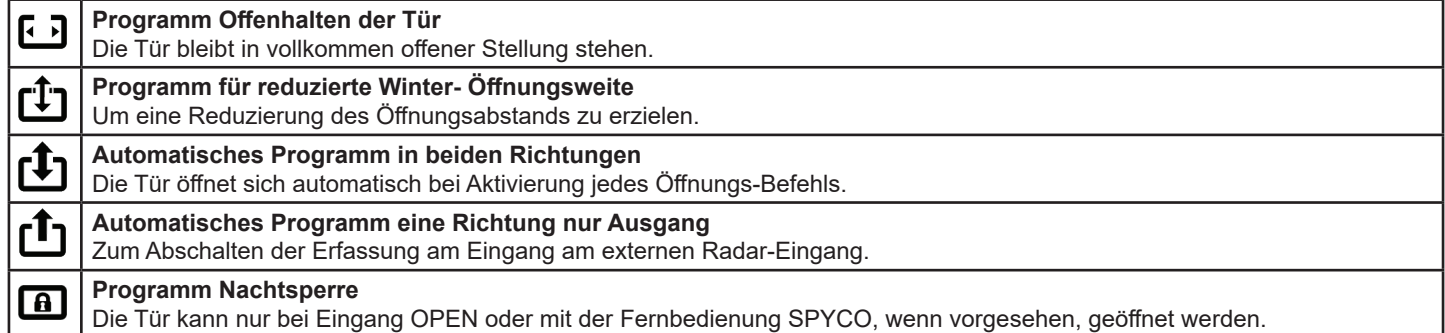

Der Schlüssel kann in jeder Position aus dem Wahlschalter herausgezogen werden, um ungewünschte Änderungen des Betriebsprogramms zu vermeiden.

### **4.2) DIGITALER PROGRAMMWÄHLER ET-DSEL**

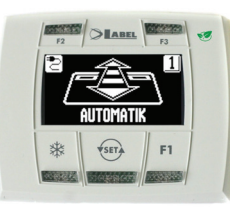

Durch kurzes Antippen der Taste  $\overline{\text{ }}$ die Betriebsart der automatischen Tür wählen. Mit jedem Tastendruck springt man von einem Betriebsprogramm zum nächsten weiter.

Nachstehend sind die anhand der **TSETA** Taste wählbaren Betriebsprogramme beschrieben.

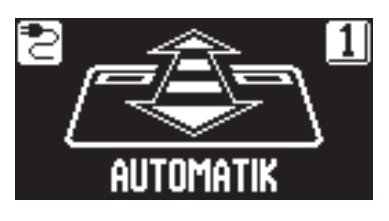

**Automatisches Programm in beiden Richtungen** Die Tür öffnet sich automatisch bei Aktivierung jedes Öffnungs-Befehls.

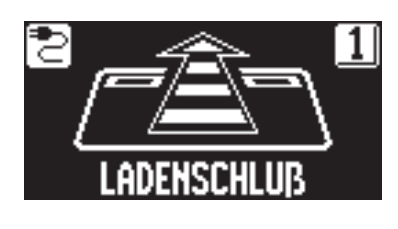

**Automatisches Programm eine Richtung nur Ausgang** Zum Abschalten der Erfassung am Eingang am externen Radar-Eingang.

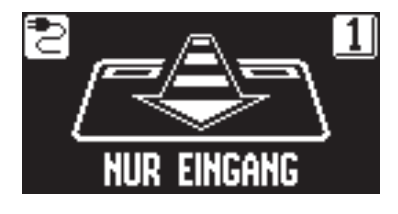

**Automatisches Programm eine Richtung nur Eingang** Zum Abschalten der Erfassung am Ausgang am internen Radar-Eingang.

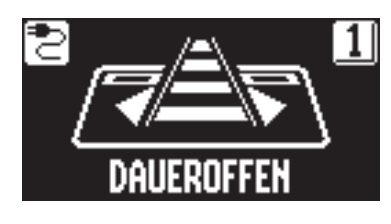

**Programm Offenhalten der Tür** Die Tür bleibt in vollkommen offener Stellung stehen.

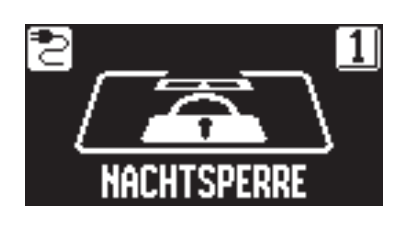

### **Programm Nachtsperre**

Die Tür kann nur bei Eingang OPEN oder mit der Fernbedienung, wenn vorgesehen, geöffnet werden.

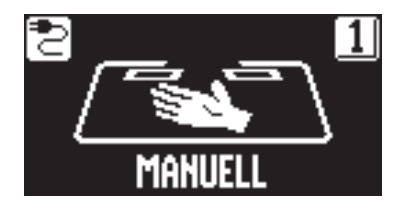

### **Tür frei von Hand bewegbar**

Der Automatikbetrieb ist abgeschaltet und die Tür kann von Hand geöffnet werden.

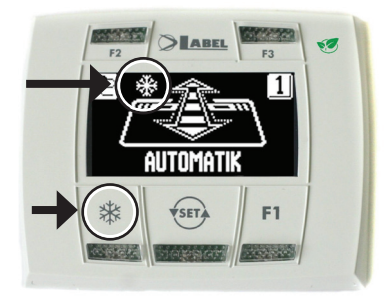

### ₩

### **REDUZIERTE WINTER-ÖFFNUNGSWEITE**

**Zur Einstellung einer verringerten Durchgangsweite.**

Um die reduzierte Öffnung im Winter zu aktivieren, drückt man die Taste  $\frac{1}{100}$ ein Mal; Das Erscheinen des Symbols  $\frac{1}{2}$  auf dem Display zeigt an, dass die Funktion aktiviert ist.

Um die Teilöffnung zu desaktivieren, nochmals kurz die Taste  $\frac{4}{3}$ antippen.

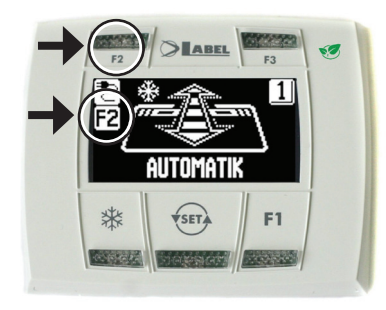

### **F2**

### **APOTHEKENÖFFNUNG (nur für Modelle ETERNA 150-ETERNA 200) Dient zum Öffnen der Tür um wenige Zentimeter.**

**( Nur, wenn die Apothekenfunktion bei der Installation an der Automatisierung aktiviert wurde).**

Zur Freigabe der Apothekenöffnung kurz die Taste F2 antippen. Am Display leuchtet das Symbol F2 auf.

Zum Abschalten der Apothekenöffnung nochmals kurz die Taste F2 antippen. Am Display erlischt das Symbol F2.

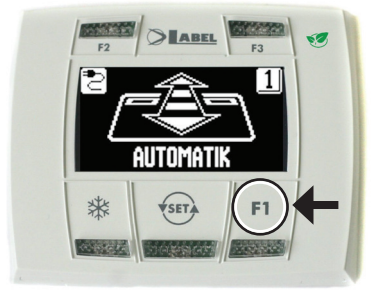

### **F1 Öffnen der Tür**

Drückt man die Taste F1, wird die Tür geöffnet.

Die Taste F1 kann die Tür auch im Betriebsprogramm "NACHTSPERRE" öffnen, sofern die Elektroniksteuerung der Automatisierung entsprechend eingestellt wurde.

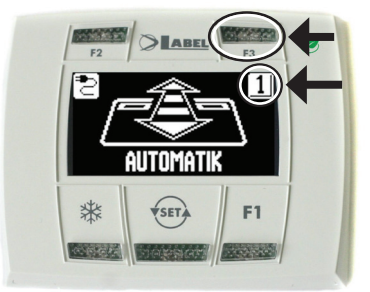

### **F3**

**Wird nur verwendet, wenn das digitale Programmiergerät ET‑DSEL zwei automatische Türen steuert**

Der digitale Programmierer ET-DSEL kann den Betrieb von zwei automatischen Schiebetüren ETERNA unabhängig voneinander verwalten.

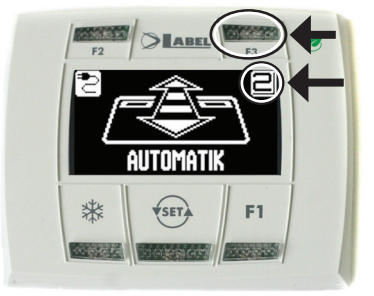

Durch Betätigen der Taste F3 kann gewählt werden, für welche Tür das Betriebsprogramm eingegeben wird;

Am Display erscheint oben rechts die Nummer 1, wenn die Tür 1 gewählt wurde, bzw. die Nummer 2, wenn die Tür 2 gewählt wurde.

### **4.2.1) ALLGEMEINES PROGRAMMIERUNGS-MENÜ**

Der Nutzer kann das allgemeine Programmierungsmenü aufrufen, wenn die Sprache gewählt werden soll, in der die Texte am Display angezeigt werden sollen, bzw. wenn ein Password eingegeben werden soll, um Unbefugte am Zugriff auf das digitale Programmiergerät ET-DSEL zu hindern.

### **DIAGRAMM 1**

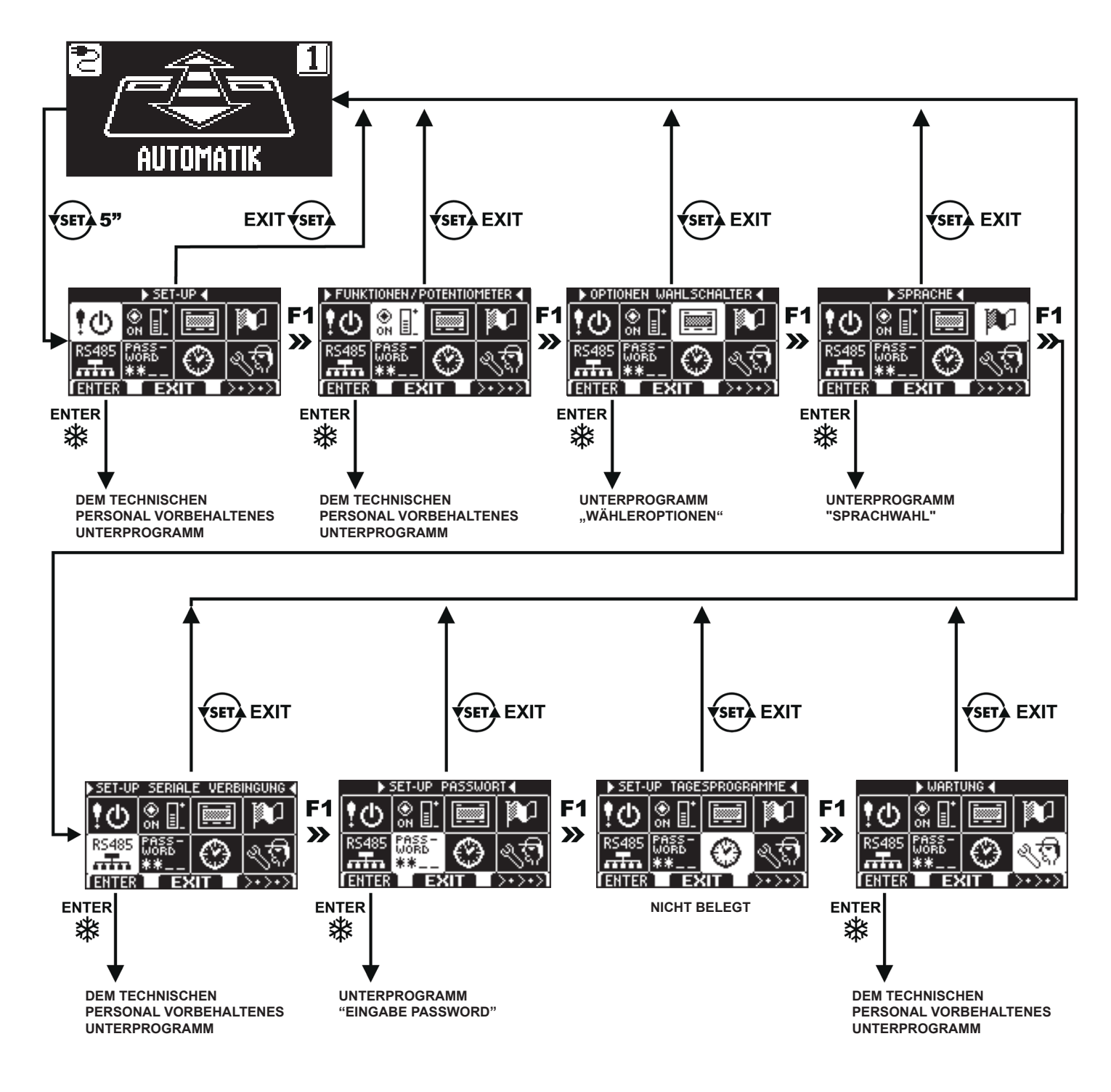

In den nachstehenden Abschnitten sind die Verwaltung des Nutzer-Passwords und die Sprachwahl beschrieben.

### **4.2.2) PASSWORD**

Um zu vermeiden, dass das Betriebsprogramm der Tür geändert wird, kann ein Passwort vorgegeben werden, das bei jedem Zugriff auf das Programmiergerät ET-DSEL eingegeben werden muss.

Dazu ist wie folgt vorzugehen:

- 1. Die Taste SET 5 Sekunden lang betätigen, um das allgemeine Programmierungsmenü aufzurufen (siehe Diagramm 1 in Abschn. 4.2.1)
- 2. Die Taste F1 fünf Mal betätigen, um das Untermenü der Password-Verwaltung aufzurufen.
- 3. Zum Zugriff auf das Unterprogramm "Password-Verwaltung" die Enter-Taste betätigen.

### **PASSWORD-VERWALTUNG**

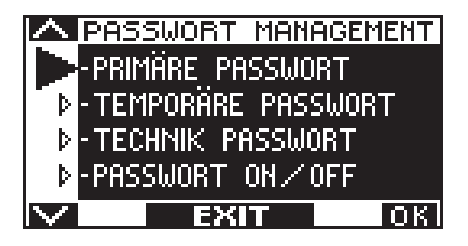

In diesem Unterprogramm können zwei Passwords für den Endanwender festgelegt werden, d.h. das Primär- und das Nutzer-Password.

Das Techniker-Password ist ausschließlich dem technischen Personal vorbehalten, das für die Installation und die Wartung verantwortlich ist.

### **PRIMÄR-PASSWORD (für den Betreiber der Anlage)**

Es handelt sich um ein 5-stelliges Password für den Betreiber der Anlage, das unbefugten Personen am Zugriff auf den Programmierer ET-DSEL und die Änderung der Betriebsprogramme hindert.

Die Eingabe des Primär-Passwords ist nicht zwingend vorgeschrieben und muss vom Betreiber der Anlage freigegeben werden. Das voreingestellte Primär-Password lautet "A-A-A-A-A".

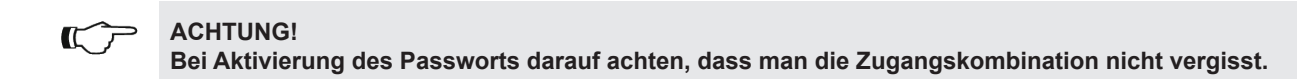

### **NUTZER- PASSWORD (für den Benutzer)**

Es handelt sich um ein 5-stelliges Password, dass der Betreiber der Anlage denjenigen Personen zuteilen kann, die zur Nutzung des Programmiergeräts N-DSEL zugelassen werden sollen. ET-DSEL.

Mit dem Nutzer-Password kann nur das Betriebsprogramm der automatischen Tür geändert werden.

Das voreingestellte Nutzer-Password lautet "A-A-A-A-A".

Zur Änderung des Nutzer-Passwords muss vorher das Primär-Password eingegeben werden.

**Mithilfe der Taste kann der Pfeil zur Auswahl nach unten, mit der Taste F2 nach oben bewegt werden.**

### **ÄNDERUNG DES PRIMÄR- PASSWORDS**

• "PRIMÄR-PASSWORD" anwählen

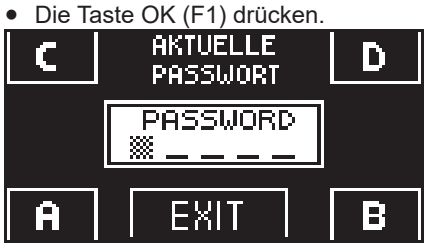

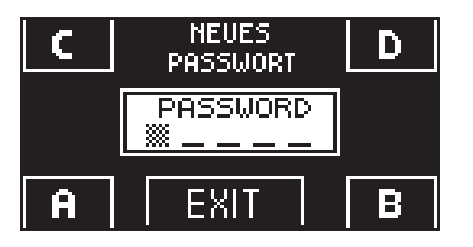

• Das vorgegebene Primär-Password "A-A-A-A-A" eingeben, indem 5 Mal die Taste A gedrückt wird.

(wenn das Primär-Password nicht mehr das Default-Password ist, weil es bereits geändert wurde, so muss das derzeit vorgegebene Primär-Password eingegeben werden).

• Das neue Primär- Password eingeben, das aus einer 5-stelligen Kombination der Buchstaben A-B-C-D bestehen muss.

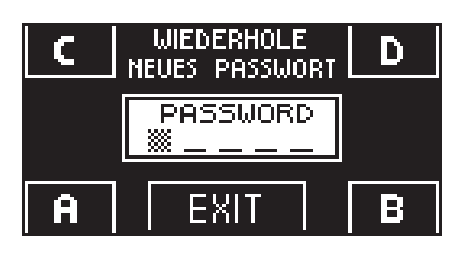

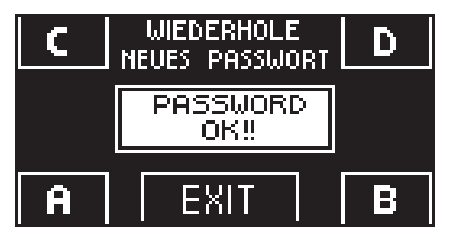

### **ÄNDERUNG DES NUTZER-PASSWORDS**

- "NUTZER- PASSWORD" anwählen<br>• Die Taste OK (F1) drücken.
- Die Taste OK (F1) drücken.

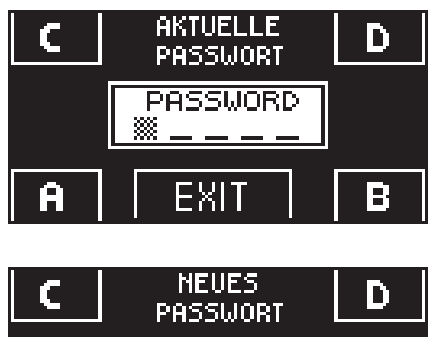

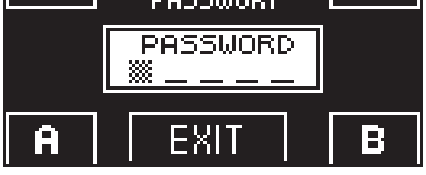

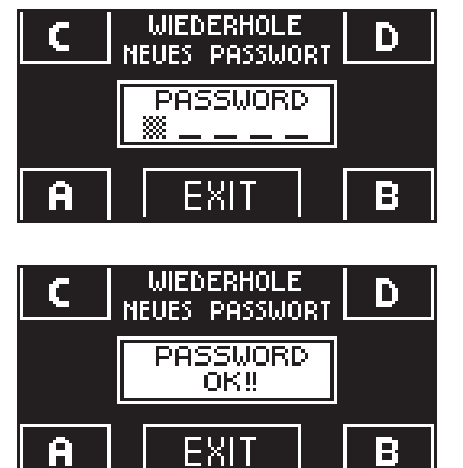

- Es wird die Wiederholung des neuen Passwords verlangt. Also nochmals die gleiche Zeichenkombination eingeben.
- Wenn das eingegebene Password korrekt ist, erscheint am Display eine Sekunde lang die Meldung "PASSWORD OK" und das System kehrt zur PASSWORD-VERWALTUNG zurück. Durch Betätigen der Taste EXIT (ser) erfolgt die Rückkehr in das allgemeine Programmierungsmenü
- Wenn das eingegebene Password nicht mit dem gespeicherten übereinstimmt, erscheint am Display die Meldung PASSWORD ERROR und das System kehrt zum Unterprogramm PASSWORD-VERWALTUNG zurück, wo der gesamte Ablauf wiederholt werden muss.

- Das Primär-Password eingeben
- Das neue Nutzer- Passwort eingeben, das aus einer 5-stelligen Kombination der Buchstaben A-B-C-D bestehen muss.
- Es wird die Wiederholung des neuen Passwords verlangt. Also nochmals die gleiche Zeichenkombination eingeben.
- Wenn das Password korrekt wiederholt wurde, erscheint am Display eine Sekunde lang die Meldung "PASSWORD OK", dann erfolgt der Rücksprung zum Unterprogramm PASSWORD-VERWALTUNG.

Zur Rückkehr in das allgemeine Programmierungsmenü die Taste EXIT (SET) betätigen.

Wenn das eingegebene Password nicht mit dem gespeicherten übereinstimmt, erscheint am Display die Meldung PASSWORD ERROR und das System kehrt zum Unterprogramm PASSWORD-VERWALTUNG zurück, wo der gesamte Ablauf wiederholt werden muss.

### **FREIGABE DES USER-PASSWORDS (Primär- und Nutzer-Password)**

• "PASSWORD ON / OFF" anwählen

EXIT

• Die Taste OK (F1) drücken.

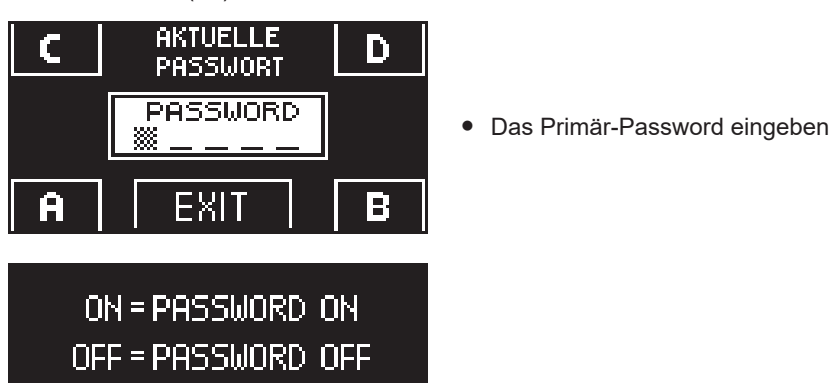

- Die Taste ON 茶drücken, um die Nutzung des Benutzer-Passworts freizugeben und zum Menü PASSWORD-VERWALTUNG zurück zu kehren.
- Um wieder das Betriebsprogramm anzuzeigen, zwei Mal die Taste EXIT drücken  $\overline{\text{S}}$
- Ab diesem Moment muss der Nutzer vor jedem Zugriff auf das digitale Programmiergerät ET‑DSEL zur Änderung des Betriebsprogramms der automatischen Tür das Primär- oder das Nutzerpassword eingeben.

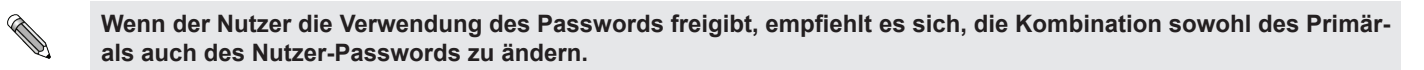

### **DESAKTIVIERUNG DER VERWENDUNG DES USER- PASSWORDS**

N 33

nFF

- Im Unterprogramm PASSWORD-VERWALTUNG die Position "PASSWORD ON / OFF" anwählen
- Die Taste OK (F1) drücken

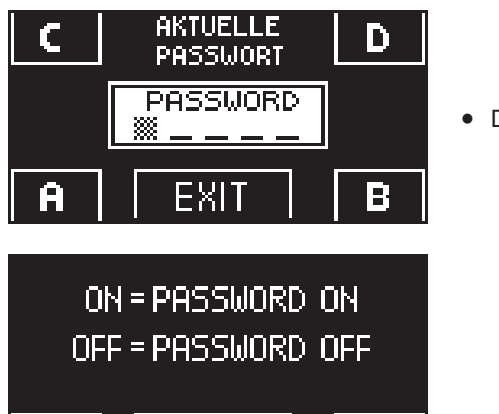

• Das Primär-Password eingeben

• Zur Sperrung des User-Passwords, die Taste OFF (F1) betätigen. Um wieder das allgemeine Programmierungsmenü anzuzeigen, zwei Mal die Taste EXIT drücken Ab diesem Moment ist das digitale Programmiergerät ET-DSEL als Programmwähler frei zugänglich.

### **4.2.3) SPRACHE**

N

Zur Sprachwahl ist wie folgt vorzugehen:

EXIT

1. Zum Aufruf des allgemeinen Programmierungs-Menüs etwa 5 Sekunden lang die Taste  $\overline{\text{Ser}}$  drücken

(siehe Diagramm 1 im vorigen Abschnitt)

- 2. Die Taste **F1** drei Mal betätigen, um das Untermenü zur Auswahl der "Sprache" aufzurufen.
- 3. Zum Zugriff auf das Unterprogramm "Sprache" die Enter-Taste  $\frac{1}{2}$  betätigen.
- Anhand der Tasten F2 und **XX** den Pfeil auf der gewünschten Sprache positionieren.
- Zur Rückkehr ins allgemeine Programmierungsmenü die Taste EXIT (SET) betätigen. • Zur Rückkehr in die Hauptanzeige des Betriebsprogramms der automatischen Tür
- nochmals die Taste EXIT (SET) betätigen.

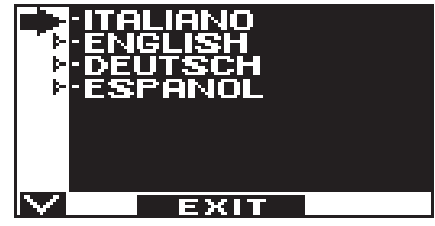

### **4.2.4) WÄHLEROPTIONEN**

Im Unterprogramm "Wähleroptionen" können Sie wählen, welche Arbeitsprogramme auf dem Display des digitalen Programmiergerätes angezeigt werden sollen, so dass der Endbenutzer nur die Programme auswählen kann, die er verwendet, ohne dass alle anderen auf dem Bildschirm erscheinen.

**"Programm Automatik in beiden Bewegungsrichtungen"**

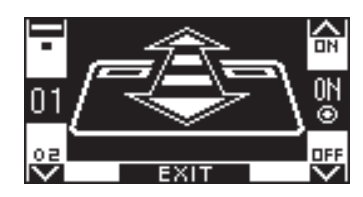

In diesem Untermenü haben die Tasten folgende Funktionen: Die Taste \* gestattet das Weiterschalten auf die nächste Auswahl. Die Taste F2 gestattet das Zurückschalten auf die vorherigen Auswahl; Die Taste F1 setzt den Status der Funktion auf OFF; Die Taste F3 setzt den Status der Funktion auf ON;

**"Programm nur Ausgang"**

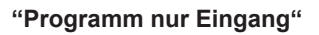

**"Programm Offenhalten der Tür"**

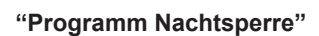

**"Tür frei von Hand bewegbar"**

**"Reduzierte Winter- Öffnungsweite"**

**"Apothekenöffnung"**

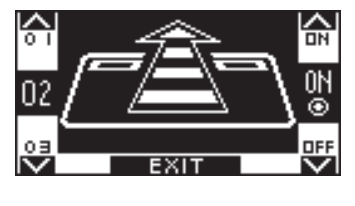

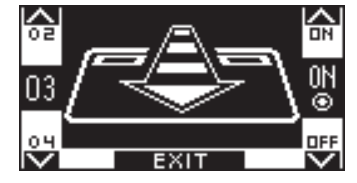

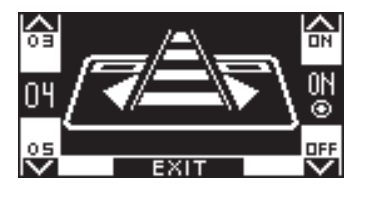

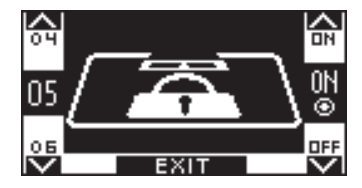

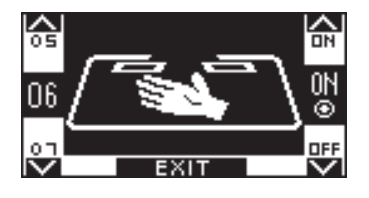

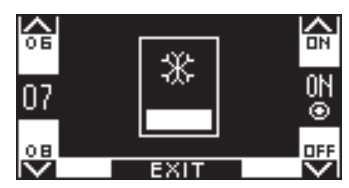

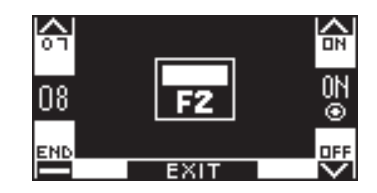

### **4.3) DIGITALER PROGRAMMWÄHLER T-NFC**

### **TÄGLICHER GEBRAUCH**

Mit dem T-NFC-Wahlschalter können Sie 6 verschiedene Arten von Programmen für den täglichen Gebrauch auswählen

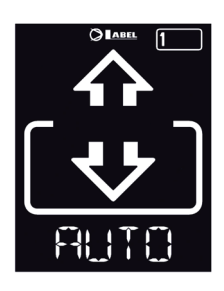

### **AUTO:**

Die Tür öffnet und schließt automatisch in beide Durchgangsrichtungen, wobei alle Sensoren aktiv sind.

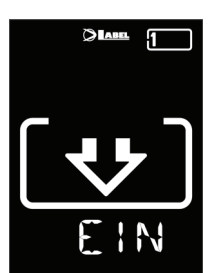

### **EINGANG:**

**OFFEN:** 

Die Tür öffnet und schließt automatisch, nur in Eingangsrichtung:

Der am internen Radar-Eingang angeschlossene Sensor wird deaktiviert.

Die Tür öffnet und bleibt offen, bis Sie das Arbeitsprogramm wieder ändern.

## 71 IF

### **AUSGANG:**

Die Tür öffnet und schließt automatisch, nur in Ausgangsrichtung: Der am externen Radar-Eingang angeschlossene Sensor wird deaktiviert.

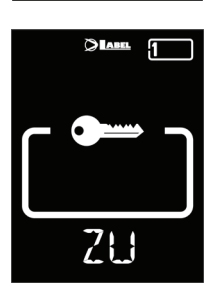

### **BLOCKIERUNG: TÜR GESCHLOSSEN**

Die Tür kann nur mit einigen speziellen Eingängen (Open, Start, Fernbedienung SPYCO) automatisch geöffnet werden.

Bei jedem Schließen, wenn vorhanden, wir die Elektroverriegelung aktiviert.

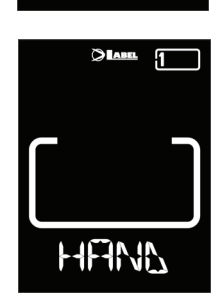

F8 8

### **MANUELL:**

Die Tür wird für die manuelle Bewegung freigegeben und reagiert nicht auf irgend einen Eingang, der Aktiviert wird.<br>OFF: Dieses Arbeitspro Arbeitsprogramm verwenden, wenn man z.B. die Scheiben reinigen und sicherstellen will, dass sich die Tür nicht bewegt, wenn versehentlich die Öffnungssensoren oder ein anderer

Aktivierungsbefehl aktiviert wird.

Um ein Arbeitsprogramm zu ändern, die Taste SET ein Mal drücken, um die Funktion "Screen Saver" zu verlassen und den Wahlschalter zu aktivieren (der Bildschirm leuchtet heller), dann mehrmals die Taste SET drücken, bis man das gewünschte Arbeitsprogramm erreicht hat.

Wenn die Programmblockierung mit der Funktion SLIDE aktiviert wurde, um den "Screen Saver" zu verlassen, mit dem Finger von links nach rechts auf die Tasten A\* - DET - B streichen, um den Wahlschalter zu aktivieren.

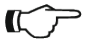

### **Achtung!**

Wenn ca. 20 Sekunden lang keine Tasten gedrückt werden, schaltet der Wahlschalter automatisch in den Bildschirmschonermodus und verringert die Helligkeit des Displays.

Außer dem Arbeitsprogramm, kann jederzeit eine Teilöffnung, im Vergleich zum Standard, ausgewählt werden.

Dazu die Taste A drücken, das entsprechende Symbol楽 erscheint auf dem Display und die Flussrichtungssymbole (falls aktiv) nehmen eine kleinere Größe an.

Erneut die Taste A drücken, um zur kompletten Öffnung zurückzukehren.

In der folgenden Abbildung ein Beispiel mit dem AUTO-Programm.

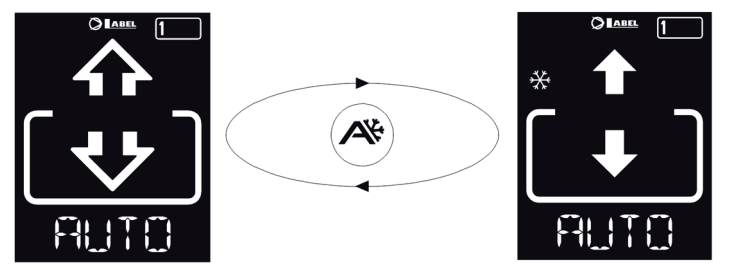

### **ÖFFNEN DER TÜR MIT T-NFC**

Die Taste B erzeugt, wenn sie gedrückt wird, einen Befehl zum Öffnen der Tür, das Schließen erfolgt automatisch wie bei den anderen Sensoren.

Mit dieser Taste kann die Tür auch im Arbeitsprogramm "BLOCK" geöffnet werden, wenn die Funktion aktiviert ist.

### **4.3.1) VERWALTUNG BENUTZER-PASSWORT WAHLSCHALTER T-NFC**

Der T-NFC-Wahlschalter ermöglicht es Ihnen, den Wechsel des Arbeitsprogramms mit einem Passwort zu sperren. Diese Funktion ist nützlich, wenn Sie vermeiden wollen, dass Unbefugte das Arbeitsprogramm der Tür einstellen können. Dazu müssen Sie das Benutzerpasswort mit den folgenden Schritten aktivieren: Halten Sie die Taste D ca. 2 Sekunden lang gedrückt.

Auf dem Display erscheint die Meldung "CODE>......."

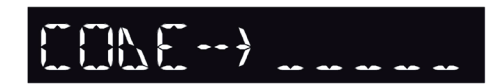

Geben Sie das aktuelle Passwort (Standard AAAAA) mit den Tasten A-B-C-D (5-stellig) ein

Wir befinden uns nun im Bereich Benutzerpasswort, von dem aus Sie auf 3 verschiedene Auswahlmöglichkeiten zugreifen können:

**PASSWORT 1:** Um den Code des Primär-Passworts zu ändern<br> **PASSWORT 2:** Um den Code des Service-Passworts zu ändern **PASSWORT 2**: Um den Code des Service-Passworts zu ändern

**PASSWORT ON/OFF**: Zur Aktivierung oder Deaktivierung der Primär- und Service-Passwörter.

Durch mehrmaliges Drücken der Taste A ist es möglich, nacheinander in alle 3 Auswahlmöglichkeiten zu wechseln.

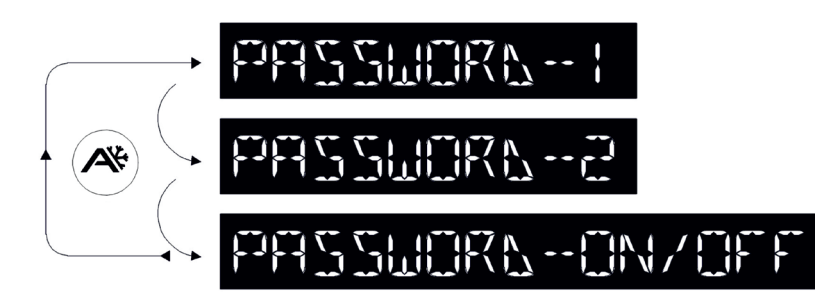

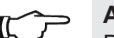

### **Achtung!**

Das Primär-Passwort (1) ist das einzige, welches den Zugang zum Bereich Benutzer-Passwort erlaubt und sollte somit nur dem Besitzer des Geschäfts/der Organisation, in dem/der die Tür installiert ist, bekannt sein. Das Service-Passwort (2) dient den Angestellten oder Dritten, welche es nutzen, um die Arbeitsprogramme der Tür zu ändern. Sie können jedoch in keiner Weise beide Passwörter ändern oder deaktivieren.

Um das Passwort 1 zu ändern, die Taste A drücken, nachdem man das PASSWORD 1 ausgewählt hat; auf der Anzeige erscheint:

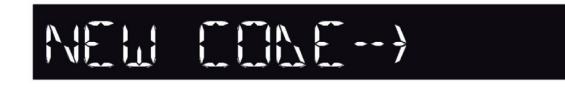

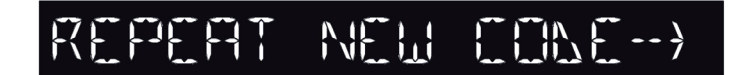

Wiederholen Sie die Sequenz, um das Passwort 2 zu ändern.

Um das Passwort zu aktivieren, wählen Sie anschließend PASSWORD ON/OFF mit der Taste B und ON mit der Taste D (ON).

Nachdem das Passwort aktiviert wurde, die SET-Taste drücken, um diesen Bereich zu verlassen und zum Hauptbildschirm zurückzukehren.

Um das Benutzerpasswort zu deaktivieren, PASSWORD ON/OFF mit der Taste B wählen und OFF mit der Taste B (OFF) auswählen.

Nachdem der Wahlschalter in den Modus "Screen Saver" gewechselt hat, wird durch Drücken der SET-Taste jedes Mal aufgefordert, das Passwort einzugeben, um auf die Programmänderung zuzugreifen.

Geben Sie das neue Passwort ein. Es folgt der Bildschirm:

Geben Sie das neue Passwort erneut ein.

### **5) FUNKTIONSWEISE BEI AUSFALL DER NETZSTROMVERSORGUNG**

Wenn in der Automatisierung das Batterie-Modul installiert ist, wird die Betriebsbereitschaft der automatischen Tür von einer Notbatterie gewährleistet.

Je nach Programmierung der elektronischen Steuerung des Automatisierungssystems kann die Tür auf folgende Arten funktionieren:

- a) Die Tür öffnet sich automatisch und bleibt offen, wenn die Programmwähler nicht auf Nachtsperre eingestellt ist.
- b) Die Tür bleibt geschlossen, kann jedoch durch einen beliebigen Öffnungsbefehl geöffnet werden (Radar- Bewegungssensor, Tasten usw.).

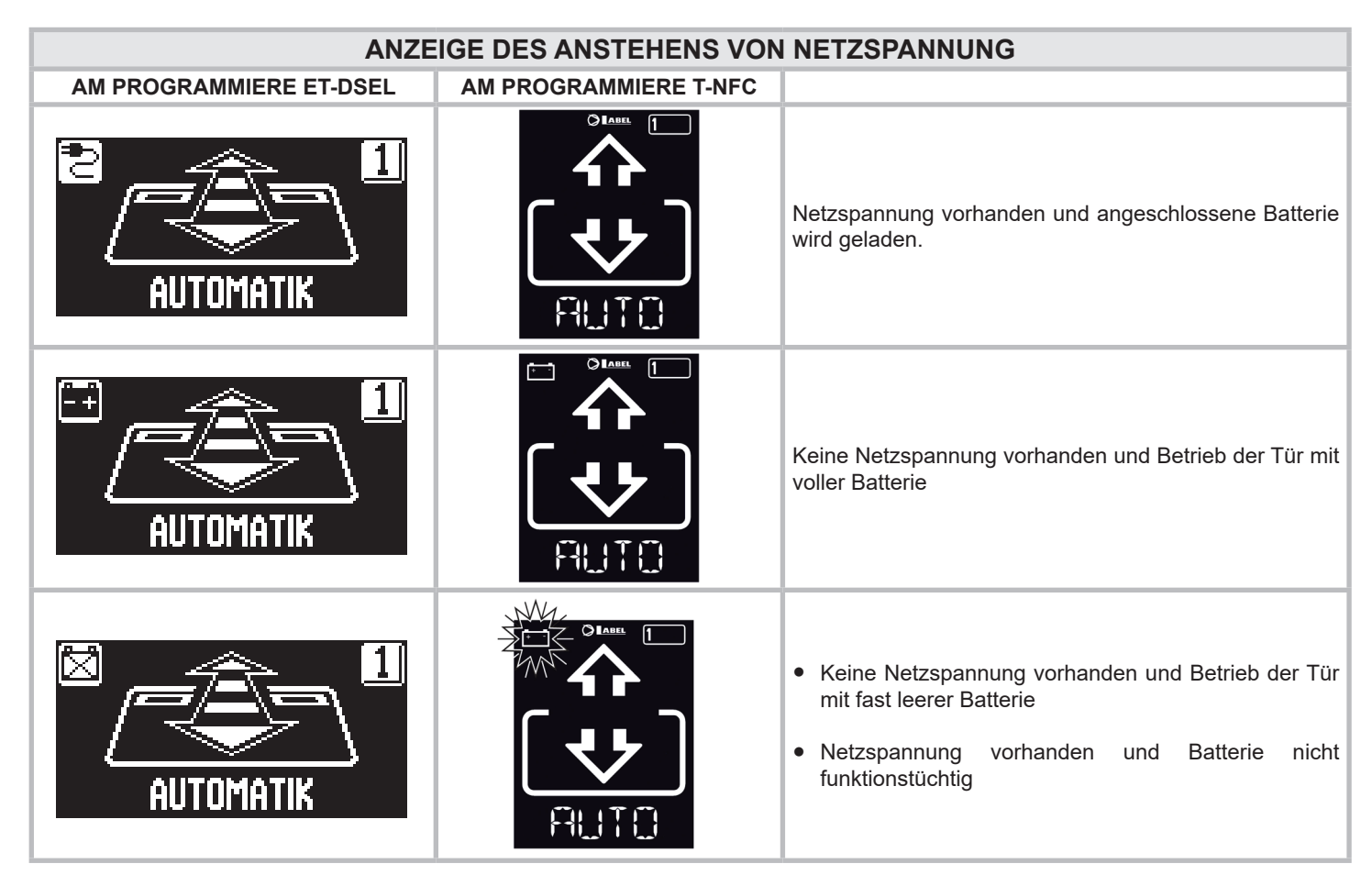

- Bei verbrauchter Batterie oder Fehlen der Notbatterie ist die Tür frei bewegbar und die Türflügel können von Hand geöffnet werden, sofern die Elektroverriegelung EV-EBFSE nicht vorhanden ist.
- Wenn eine Elektroverriegelung EV-EBFSE vorhanden und die Tür geschlossen ist, können die Türflügel nicht von Hand geöffnet werden. Um die Tür freizugeben muss in diesem Fall die Elektroverriegelung gelöst werden, indem der Drehknopf der MANUELLEN ENTRIEGELUNG um ca. 45° - 50° im Uhrzeigersinn gedreht wird (siehe nachstehende Abbildung, Pos. **2** ). In diesem Zustand kann die Tür von Hand geöffnet werden.

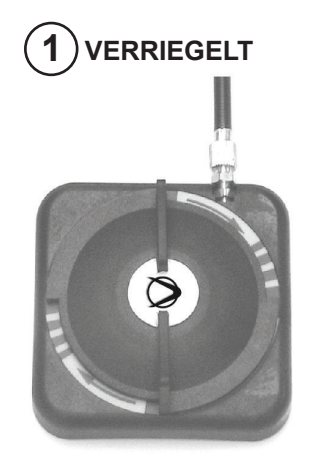

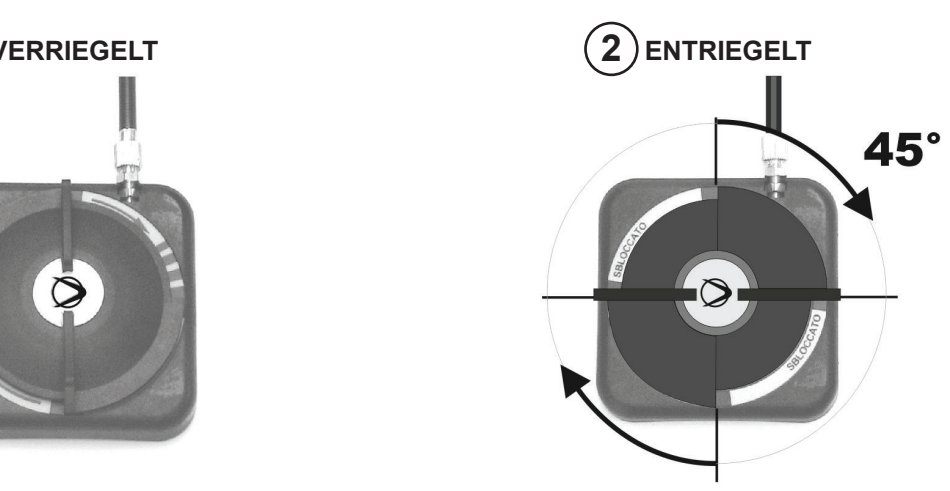

**Nicht vergessen, den Drehknopf der MANUELLEN ENTRIEGELUNG wieder auf (1) VERRIEGELT zu stellen, um die Funktion der Elektroverriegelung im Betriebszustand bei Netzstromversorgung wieder zu aktivieren.**

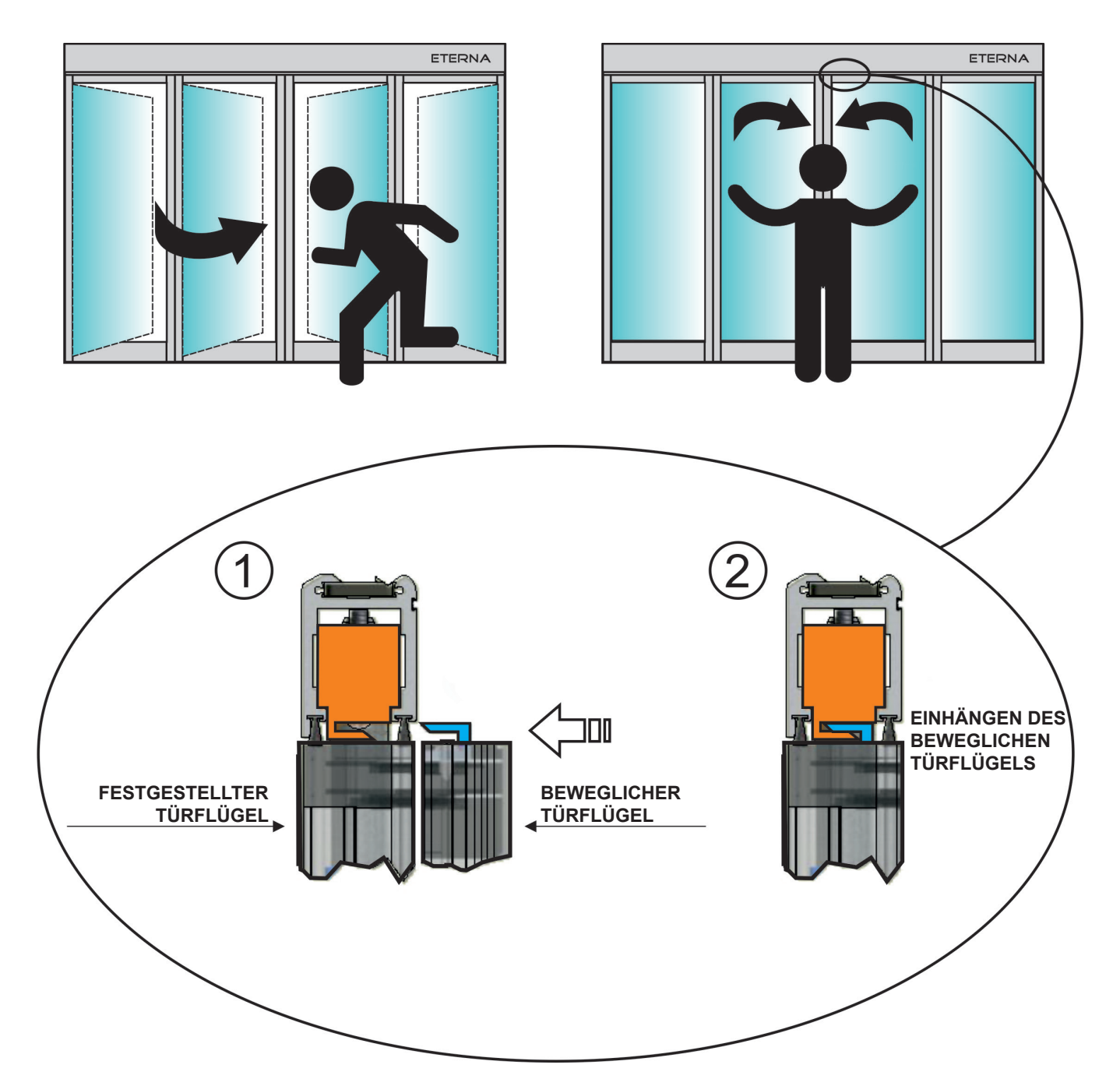

### **SCHLIESSEN DER TÜRFLÜGEL**

۰

### **7) FEHLERMELDUNGEN UND FUNKTIONSSTÖRUNGEN**

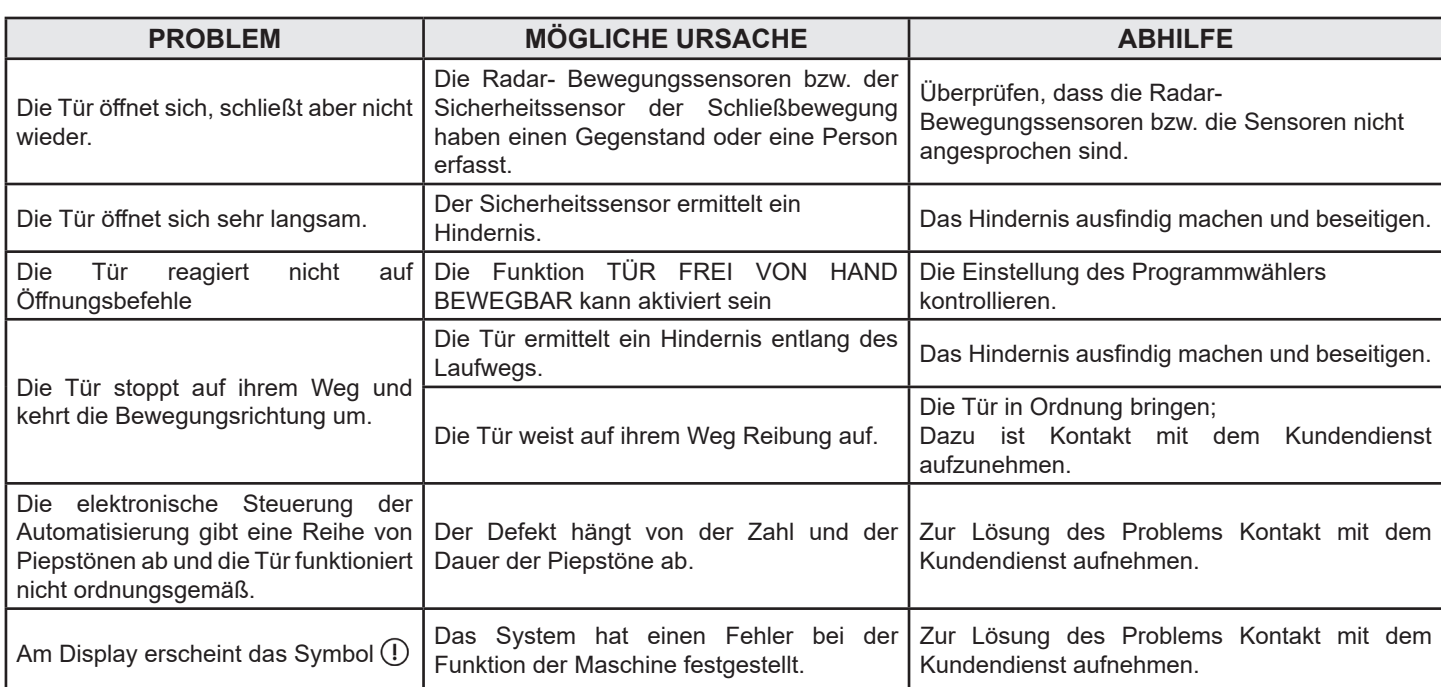

Bei Störungsfällen jeglicher Art ist der Kunde gehalten, sich an das Kundendienstzentrum zu wenden und die Tür von Hand, d.h. ohne Stromversorgung zu betreiben.

### **8) WARTUNG**

Der Wartungsplan muss eingehalten werden, um die Standzeit und die sichere Funktion der automatischen Tür zu gewährleisten. Es empfiehlt sich, einen Wartungsvertrag abzuschließen, der eine regelmäßige Wartung der Anlage durch Fachtechniker beinhaltet.

Wenn der Betreiber über einen Programmwähler ET-DSEL oder T-NFC verfügt, wird er durch Anzeige der Meldung "PLANMÄSSIGE WARTUNG" am Display auf die Notwendigkeit hingewiesen, den Türantrieb zu warten.

Alle Wartungsmaßnahmen müssen im Wartungsregister verzeichnet werden. Der Endanwender muss sich auf die Reinigung der Glasscheiben, der Profile des Schlosses und eventuell der Bewegungs- und Anwesenheitssensoren beschränken, wobei während der Ausführung dieser Arbeiten für das Sperren der Tür gesorgt werden muss.

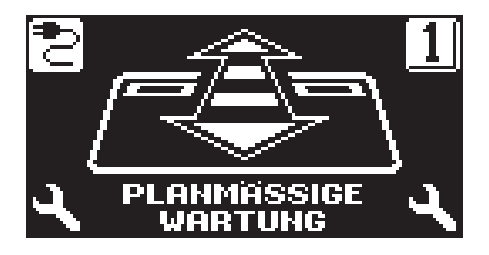

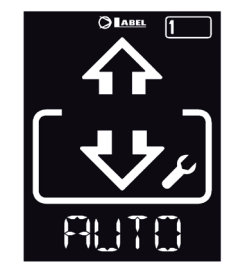

### **9) ENTSORGUNG**

Am Ende seiner Standzeit muss diese Anlage aufgrund der nationalen Vorschriften entsorgt werden. Es empfiehlt sich, mit der Entsorgung einen Fachbetrieb zu beauftragen.

**LABEL- Kundendienstzentrum**

### ETERNA

Made in Italy by

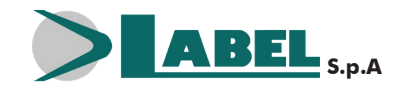

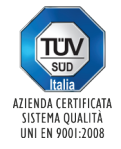

Label Spa - Via Ilariuzzi, 17/A - S. Pancrazio P.se - 43126 PARMA - ITALIEN Tel. (+39) 05 21/ 67 52 - Fax (+39) 05 21/ 67 52 22 infocom@labelspa.it - **www.labelspa.com**